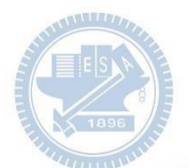

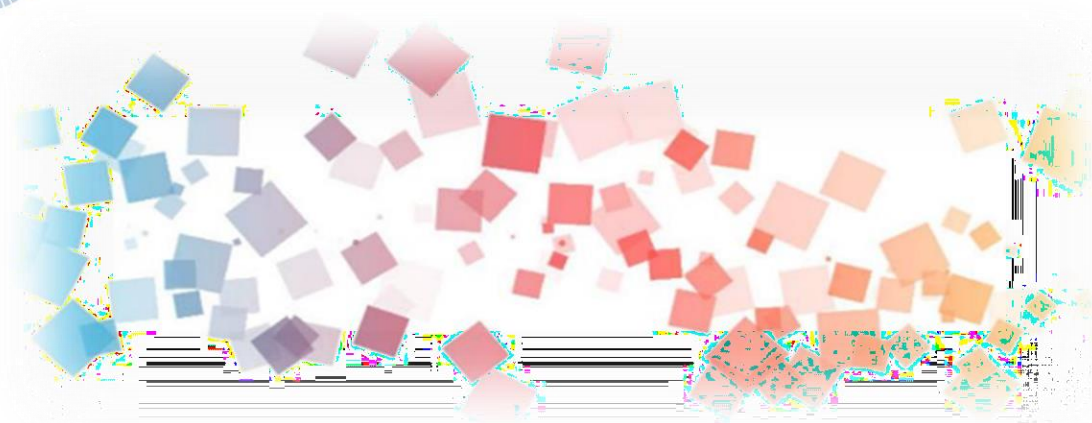

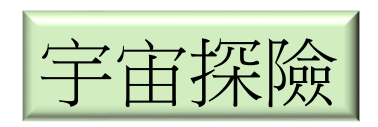

 $\overline{\phantom{a}}$ 

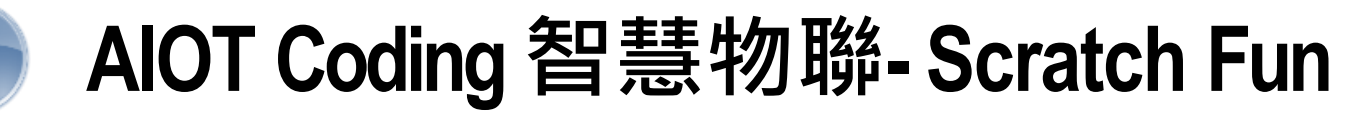

**<sup>以</sup>Scrath 聯結abboni 介紹與操作**

**Course ID: 20scratchF1**

**Date:** 

**AIOT Coding** 

**Speaker:**

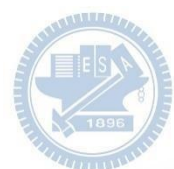

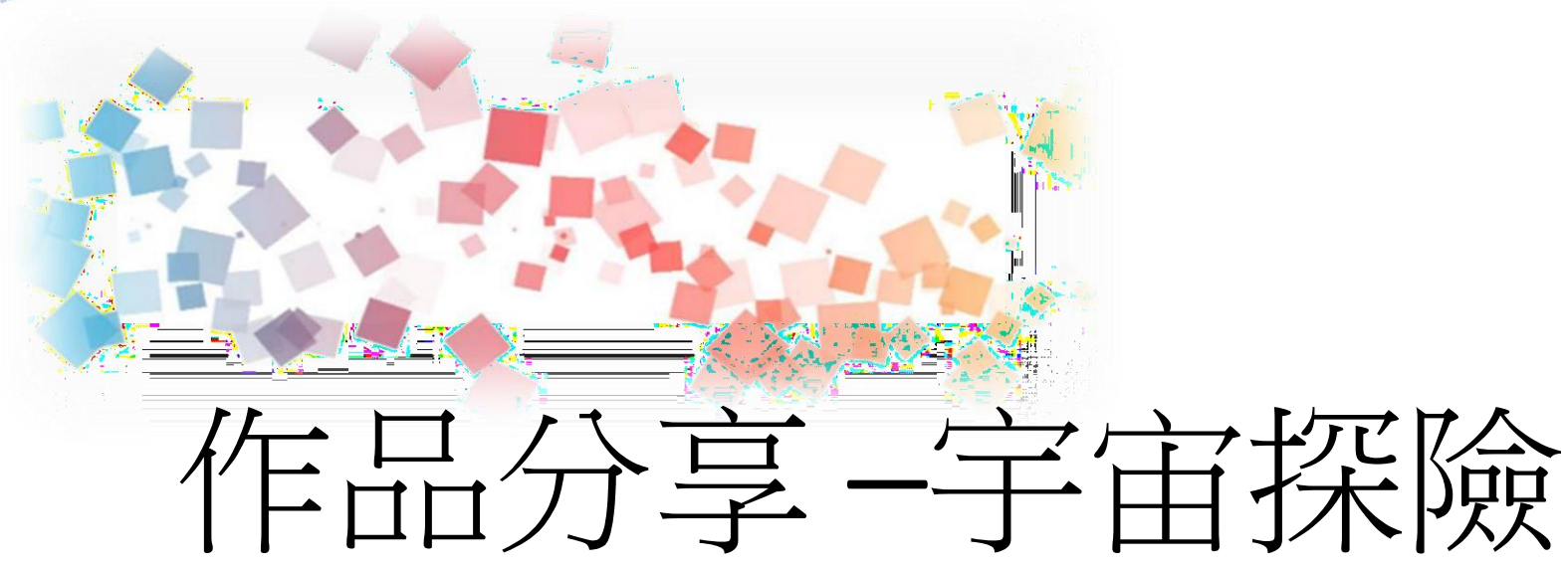

### 0816028 周孟謙

**AIOT Coding** 

國立交通大學高教深根USR 計畫

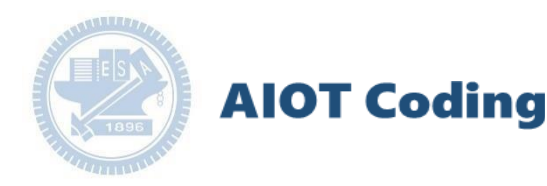

### **Contents**

**abboni-介紹 abboni-感測參數介紹 abboni-操作功能介紹 abboni-配件介紹 abboni-軸向定義 abboni Scratch 連線 abboni -Scratch UI介紹 abboni-USB連線 abboni-藍芽BLE 連線 abboni-Scratch連線 abboni-Scratch 範例程式**

#### APPENDIX

abboni-其他應用

- 1. 南港高中學生作品展
- 2. yabboni vs. APP inventor for APP Development
- 3.  $\gamma$ abboni sensing data collection APP @Android
- 4.  $\gamma$ abboni Al Applications for gait analysis

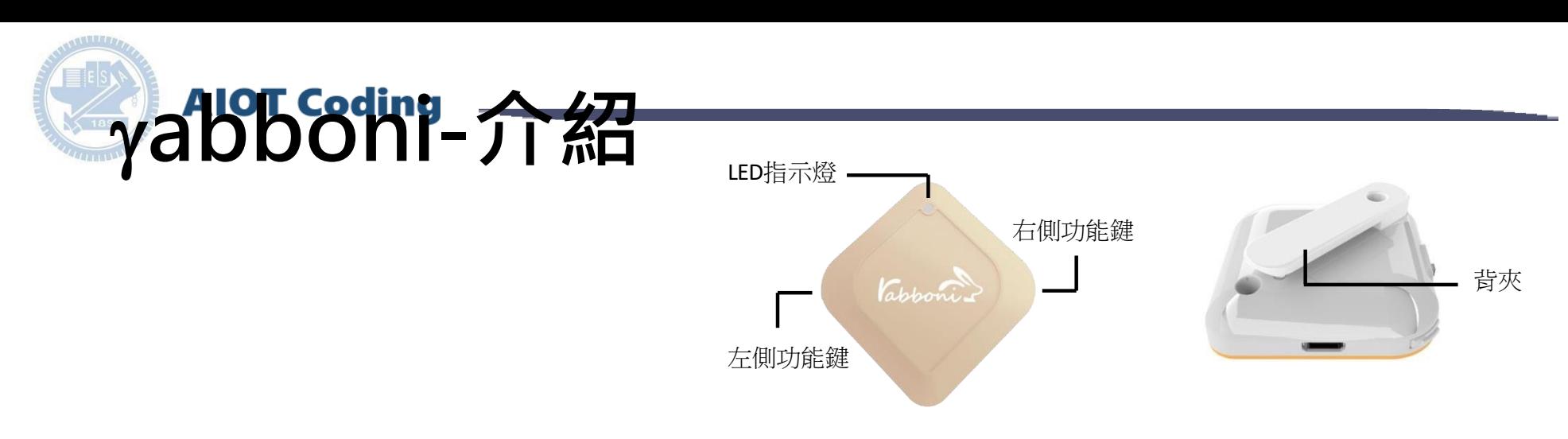

- γabboni內建六軸重力感測器 (IMU: Initial Measurement Unit)、BLE藍 芽傳輸及運算元件
- 可即時傳輸感測讀值並提供取樣 頻率及動態範圍之多樣選擇
- 配有LED燈,指示rabboni運作狀態 及電量顯示。
- yabboni 提供Android感測訊號擷取 APP及各式程式教育應用 API
- Scratch, Python, Unity, Java, App Inventor
- 專為 AIoT 程式教育、APP開發、AI 智慧感測互聯或各種智慧化應用之 動作偵測相關研究開發使用。

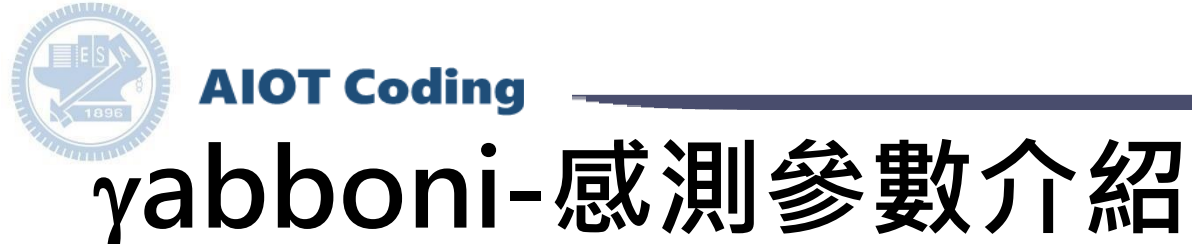

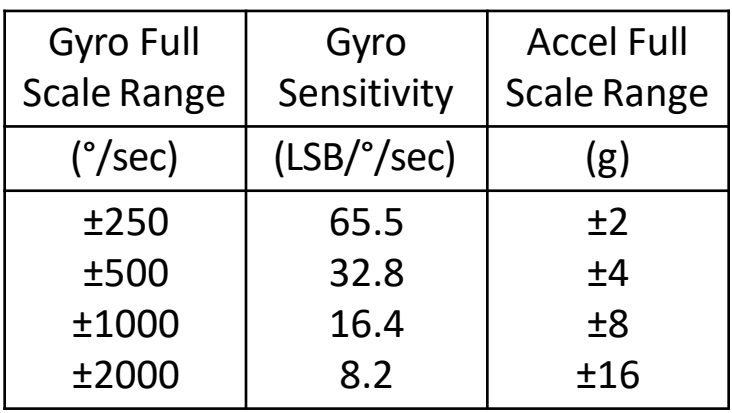

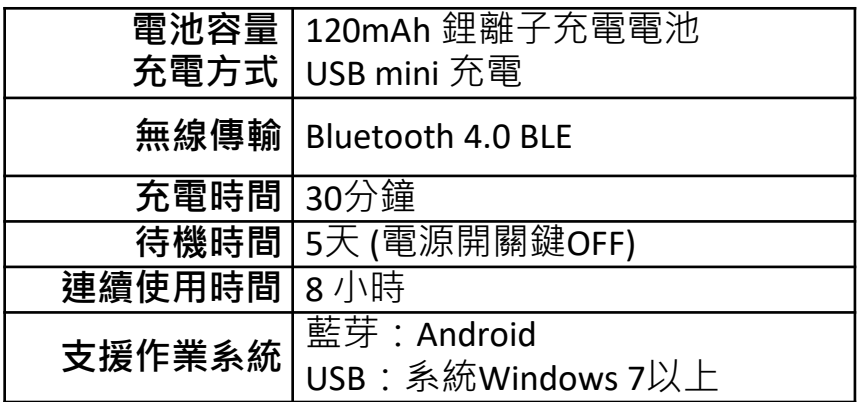

為了提高可靠性,還可以為每個軸配備更多的傳感器。一 般而言IMU要安裝在被測物體的重心上。

[https://12u10.nctu.edu.tw/](https://12u10.nctu.edu.tw/portfolio/) **版權所有侵害必究**

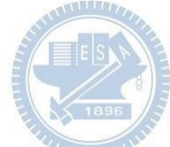

**AIOT Coding** 

## **abboni-操作功能介紹**

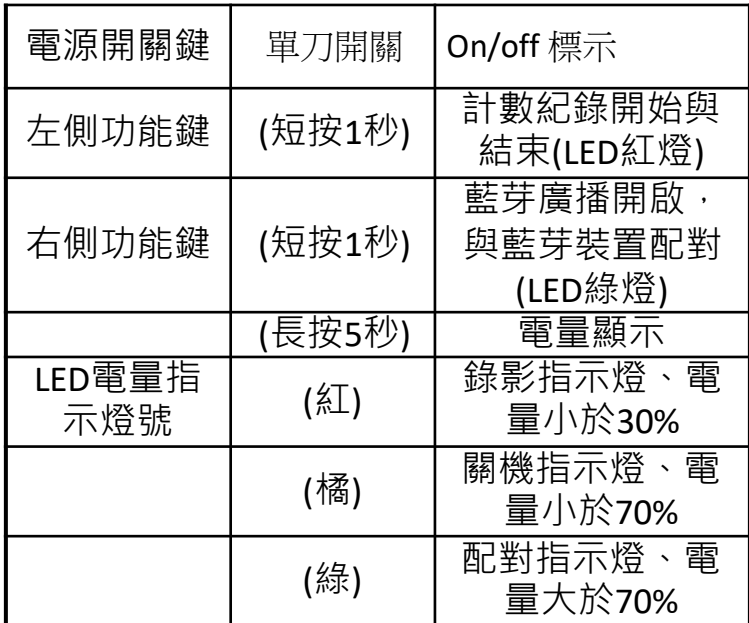

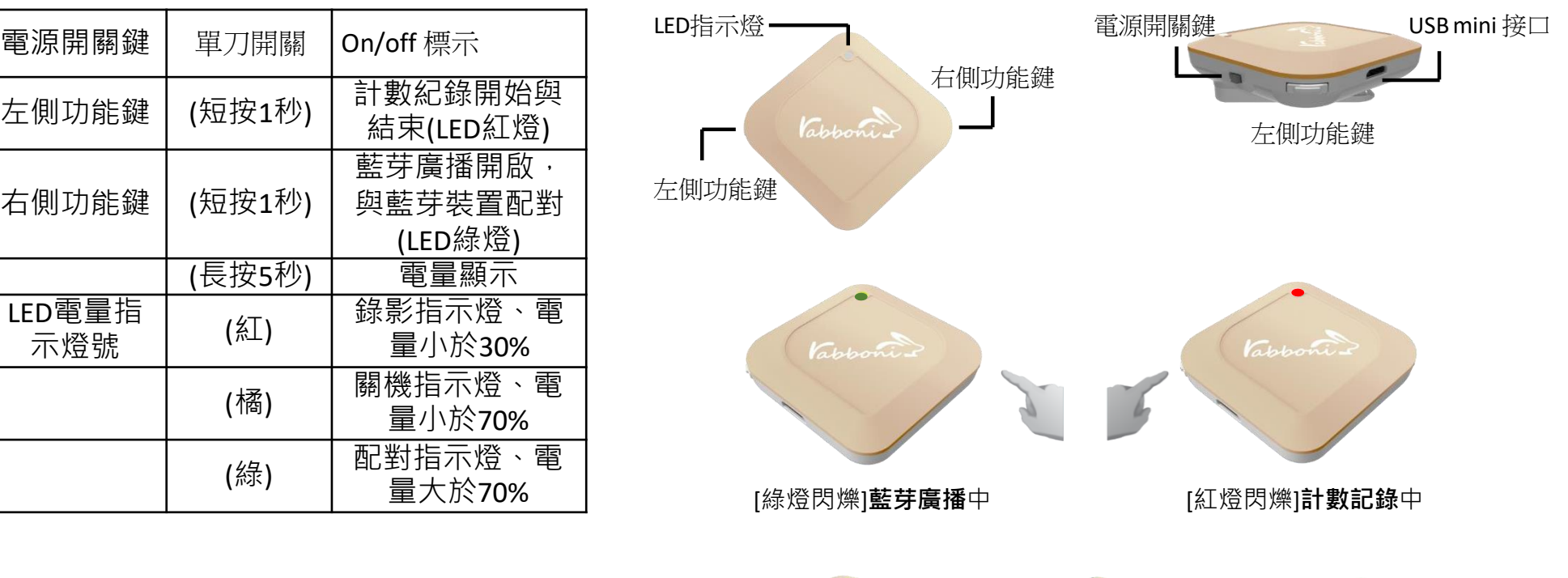

國立交通大學高教深根USR 計畫

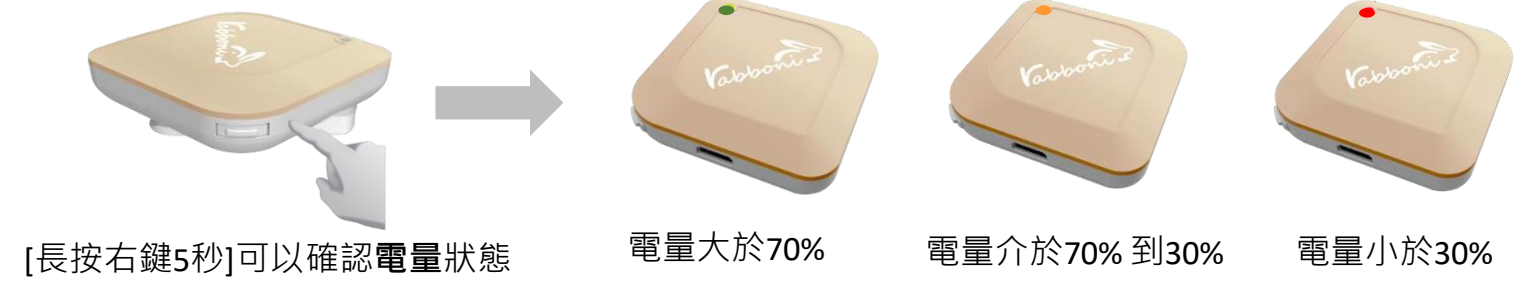

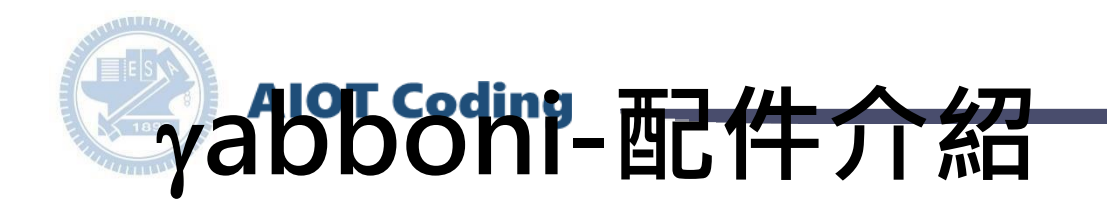

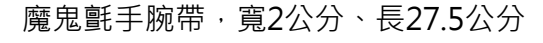

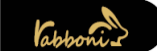

 $\gamma$ abboni背夾(拆卸須將螺絲工具) 想供使用者跑步或行進間 $\gamma$ abboni主體 與鞋面穩固結合,確保動作的正確偵測。

USB轉接線一條

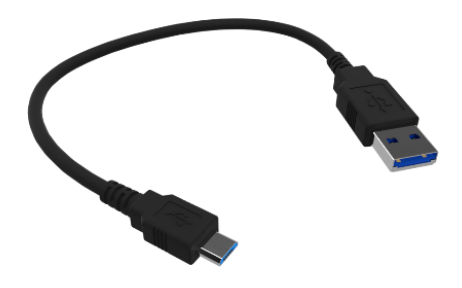

USB Type A轉接USB mini線, 可提供傳輸數據以及充電功能。

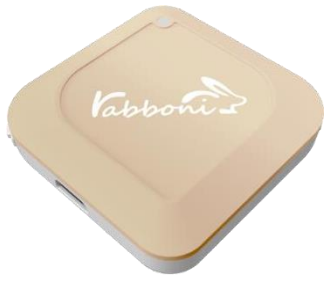

abboni本體(正面)

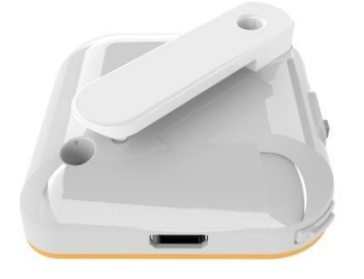

abboni本體(背面)

提供使用者跑步或行進間 abboni主體與鞋面穩固 結合,確保動作的正確偵測。

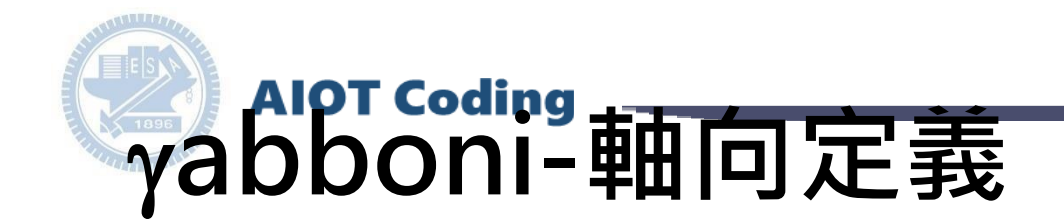

直線軸:X/Y/Z加速度 (Acceleration) 環狀軸:X/Y/Z 角速度 (Gyro)

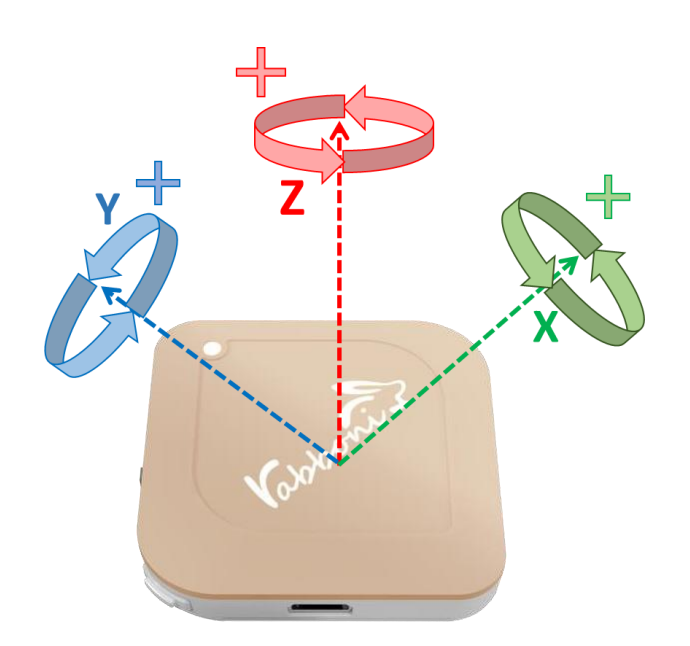

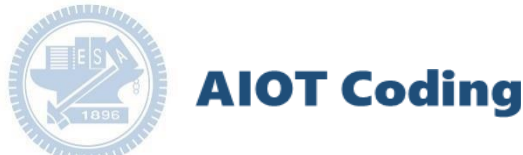

## **abboni PC UI 連線**

: 1. rabboni\_pc\_UI下載/解壓縮資料夾(rabboni\_PC\_ui) <https://reurl.cc/QprO60>

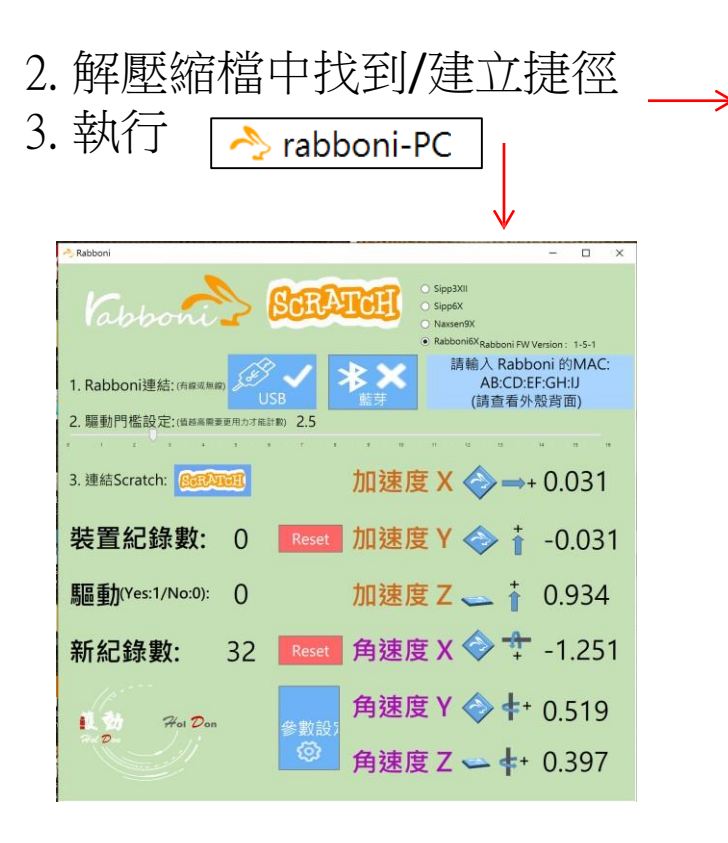

rabboni-PC.application → rabboni-PC.exe rabboni-PC.exe.config rabboni-PC.exe.manifest

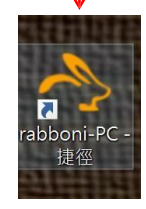

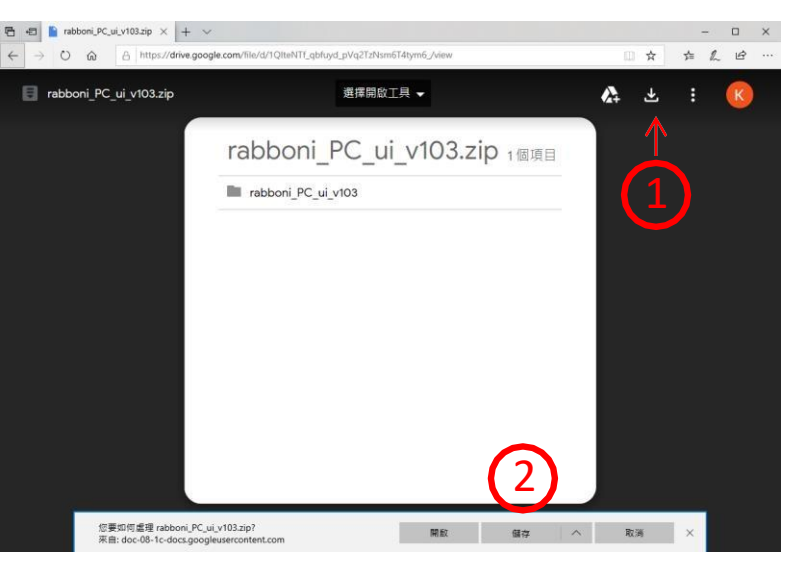

下載並解壓縮檔案 Linaboni\_PC\_ui\_v103.zip

**AIOT Coding** 

## **如果abboni PC UI 連線程式無法開啟**

臣

1. 執行工作管理員(在工作列上按右鍵或同時按下Ctrl+Alt+Del,選擇"工作管理員")

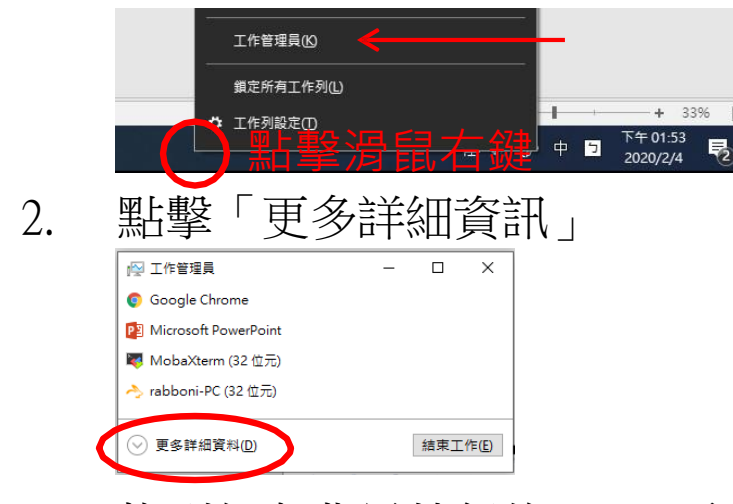

- 2. 找到仍在背景執行的rabboni程式 > < rabboni-PC (32位元)
- 3. 點擊右鍵選擇「結束工作」

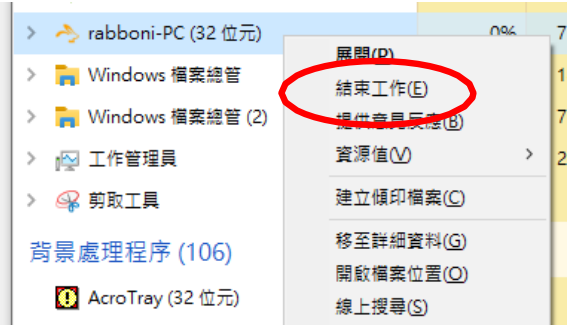

0.1% 80.1 MB O MB/秒

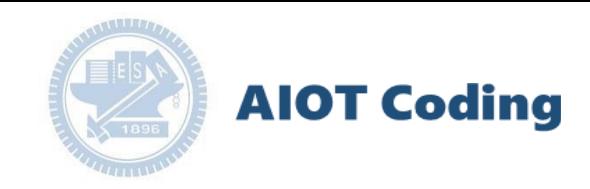

### **abboni -PC UI介紹**

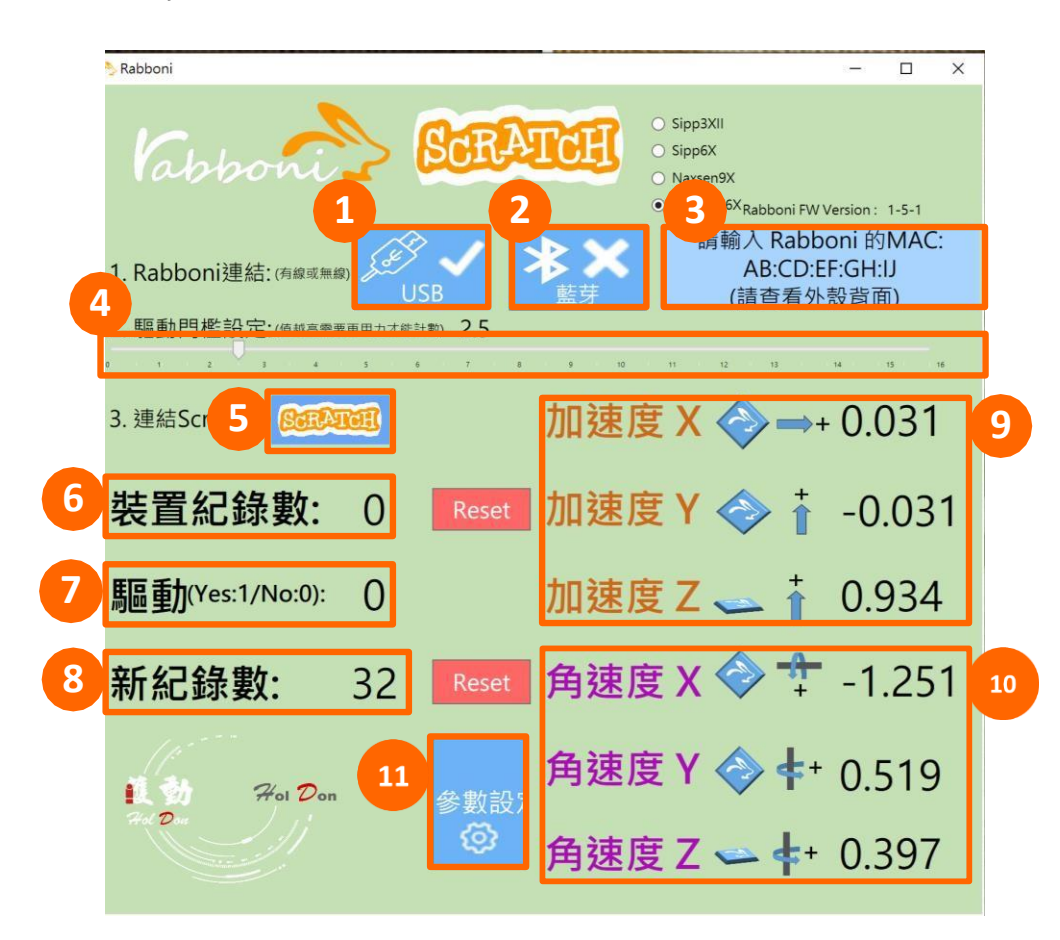

- 1. USB:點擊透過USB連線
- 2. Bluetooth:點擊透過藍芽連線
- 3. MAC:輸入裝置MAC的地方
- 4. Scratch:點擊可以連到 Scratch
- 5.驅動門檻:設定內建加速度公式√ $x^2 + y^2 + z^2$ 並計算驅動次數結果的門檻(要大於多少算一次)
- 6.裝置驅動記錄數/Reset:紀錄驅動次數在 7.驅動:搖動超過門檻會回傳 Ⅰ

8.新驅動紀錄數/Reset:每次重新連線回重新計數

9. X/Y/Z方向加速度 (Ig=9.8m/sec<sup>2</sup>) 10. X/Y/X方向角速度 (degree/sec)

11.參數設定:設定rabboni內的加速度以及角速度 偵測範圍及 sampling rate。

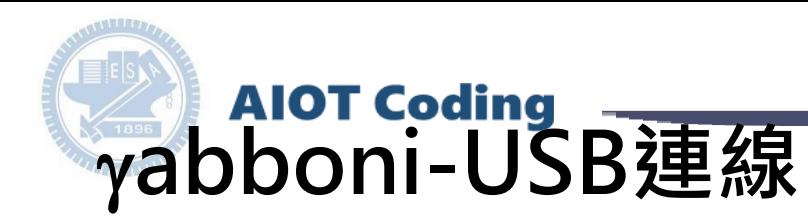

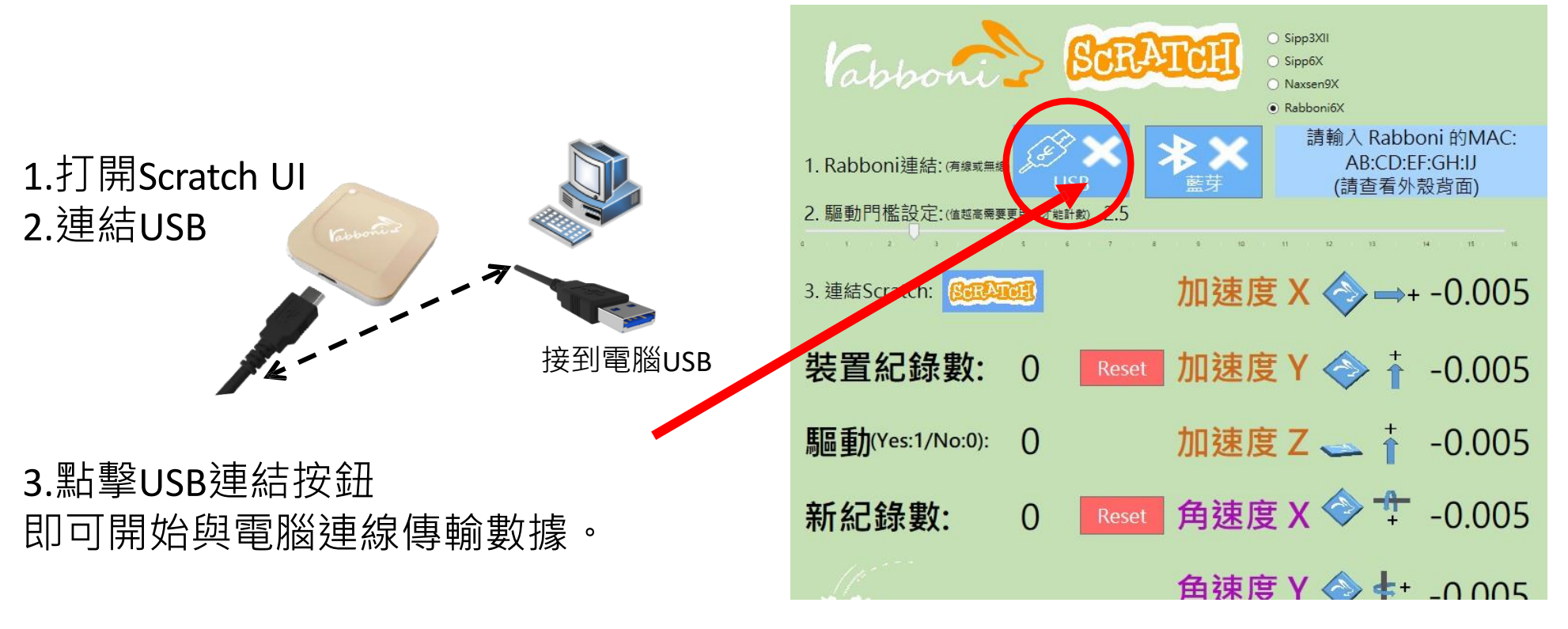

數字開始變動就是成功連線,變動數值就是三 軸的加速度以及三軸的角速度。如果有問題的 話就把檔案關起來重開。跳動值為量測值(含 雜訊值),因此 Sensor 靜置仍會有跳動值。.

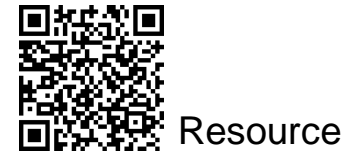

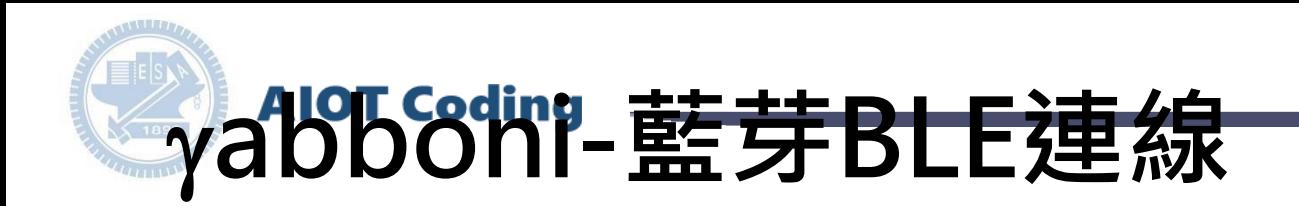

- 1. 若電腦有開啟BLE 藍芽連線功能,會轉成藍 色按鈕。(一般電腦筆電配備藍芽但不配備 BLE 須加裝BLE Dongle.)
- 2. 請輸入貼在盒子/裝置背後的 MAC ID: AA:BB:CC:DD:EE:FF)
- 3.點擊藍芽連線按鈕。

數字開始變動就是成功連線,變動數值就 是三軸的加速度以及三軸的角速度。如果 有問題的話就把檔案關起來重開。跳動值 為量測值 (含雜訊值),因此 Sensor 靜置 仍會有跳動值。.

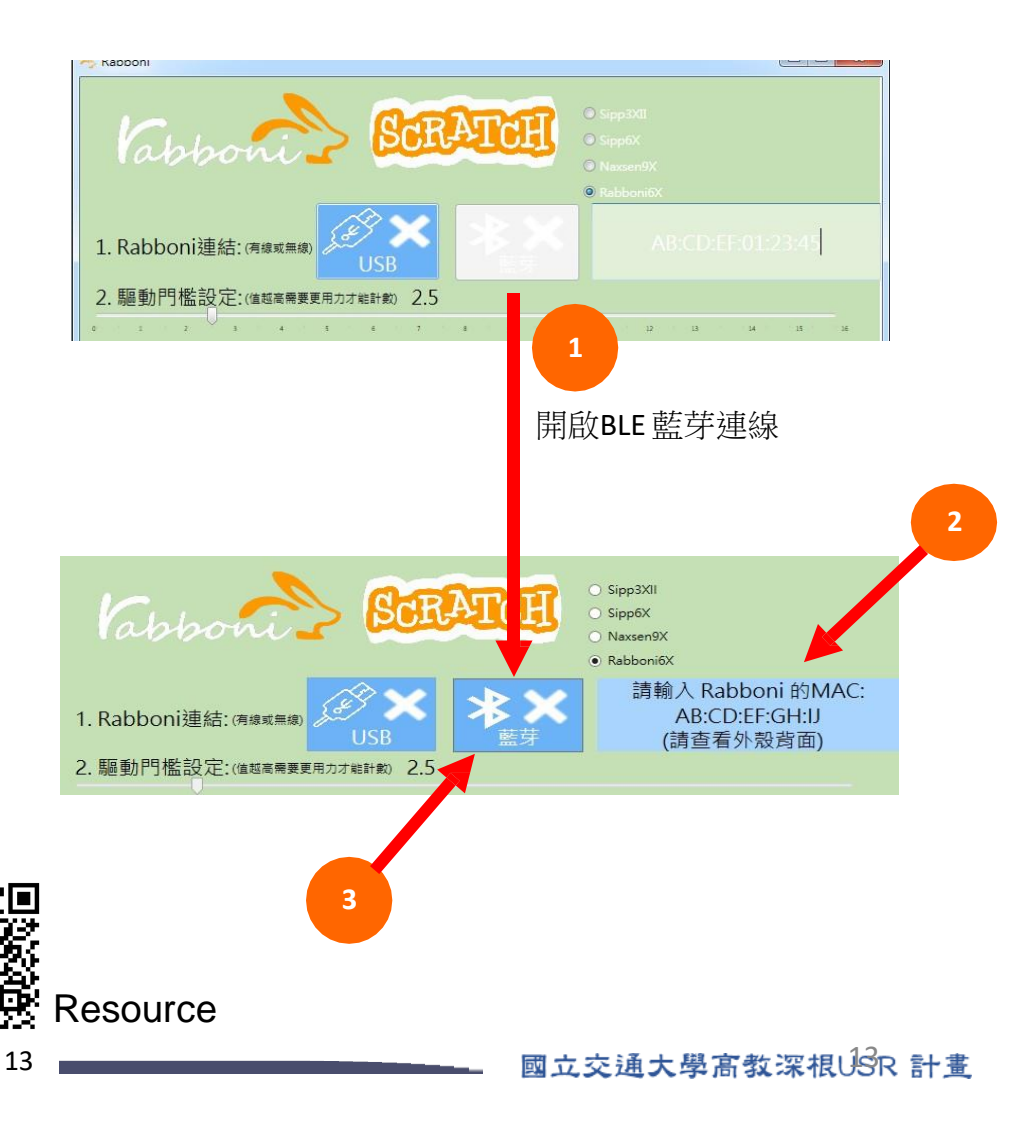

## **abboni-Scratch 連線**

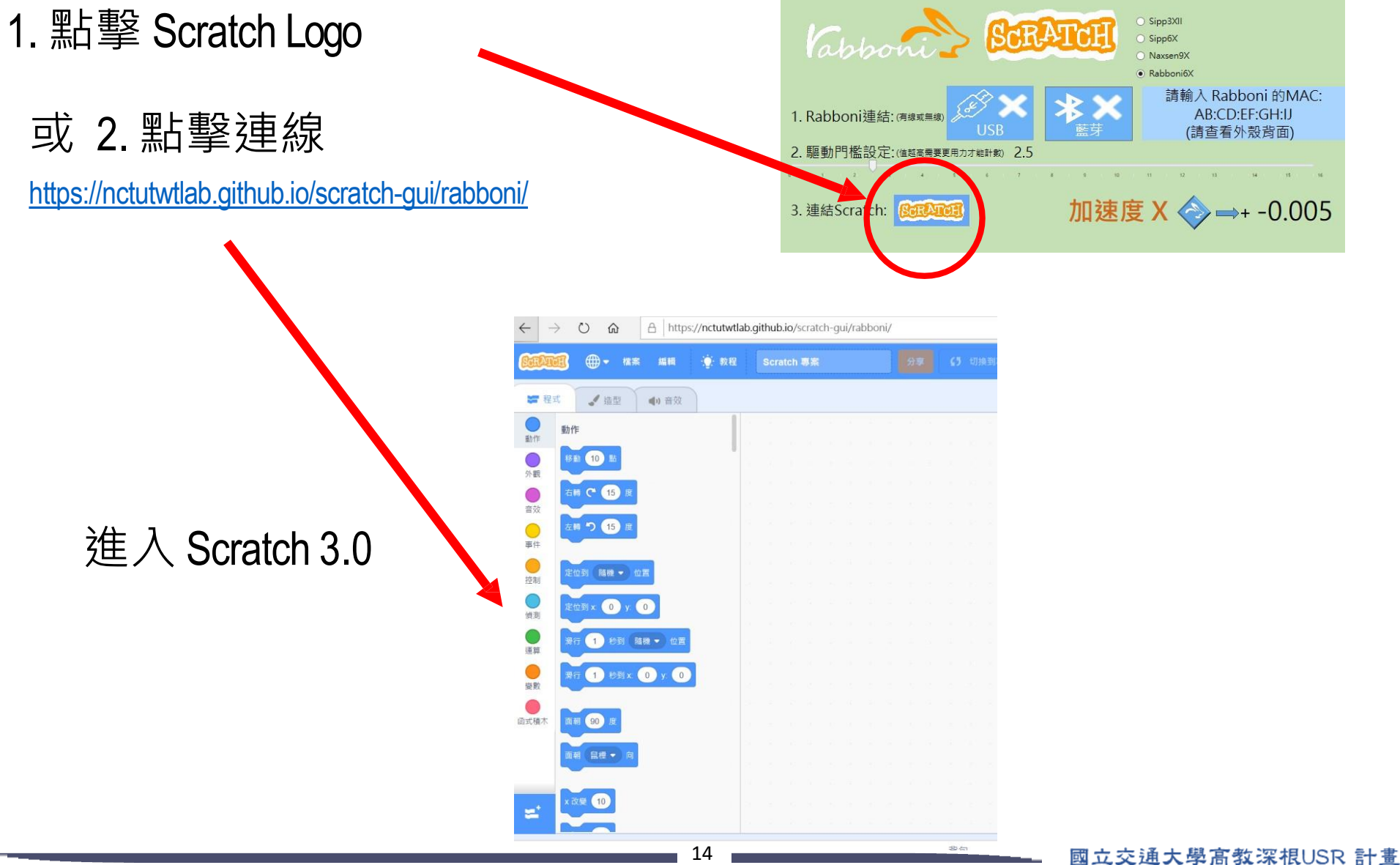

## **rabboni 參數匯入**

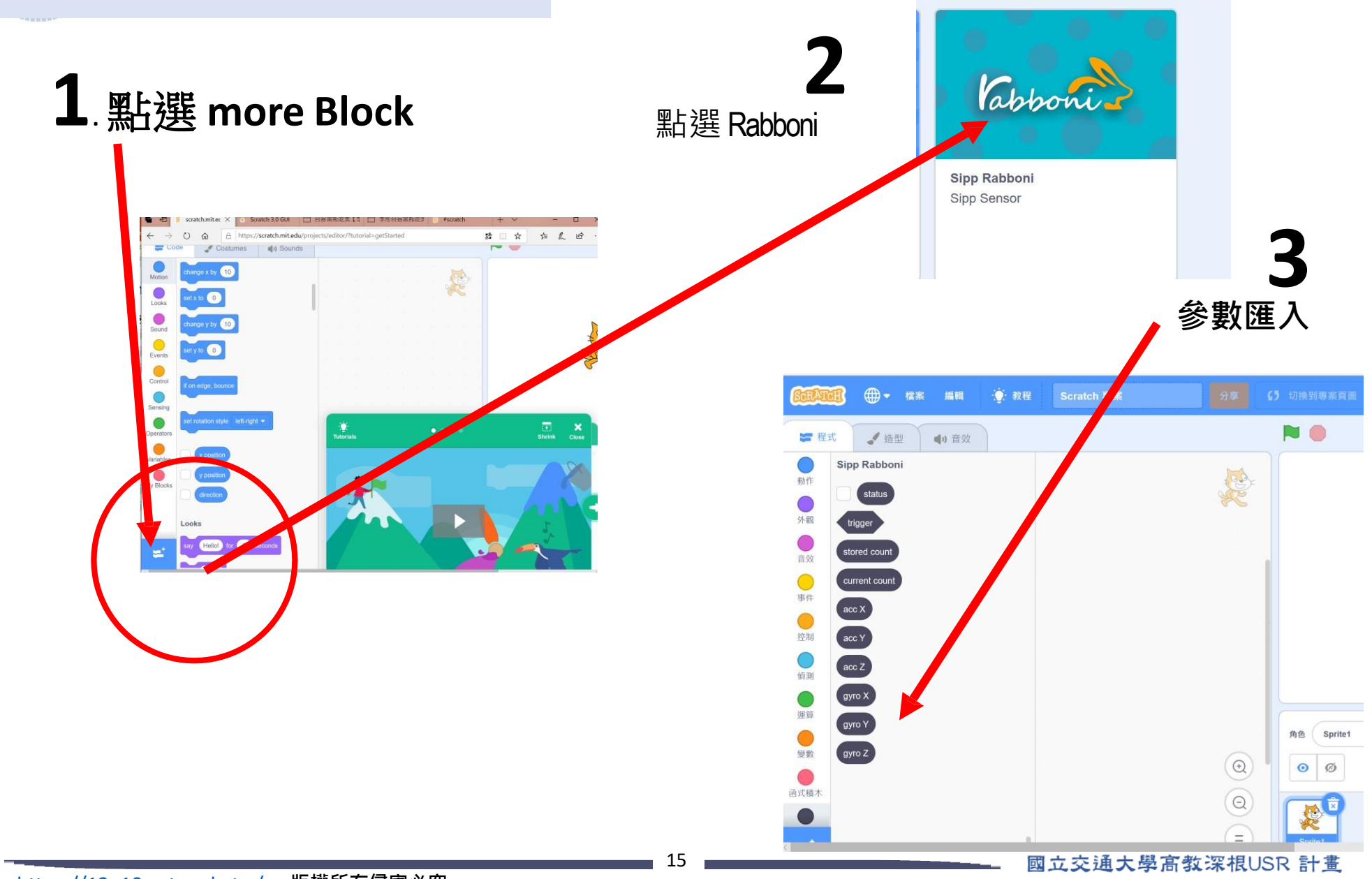

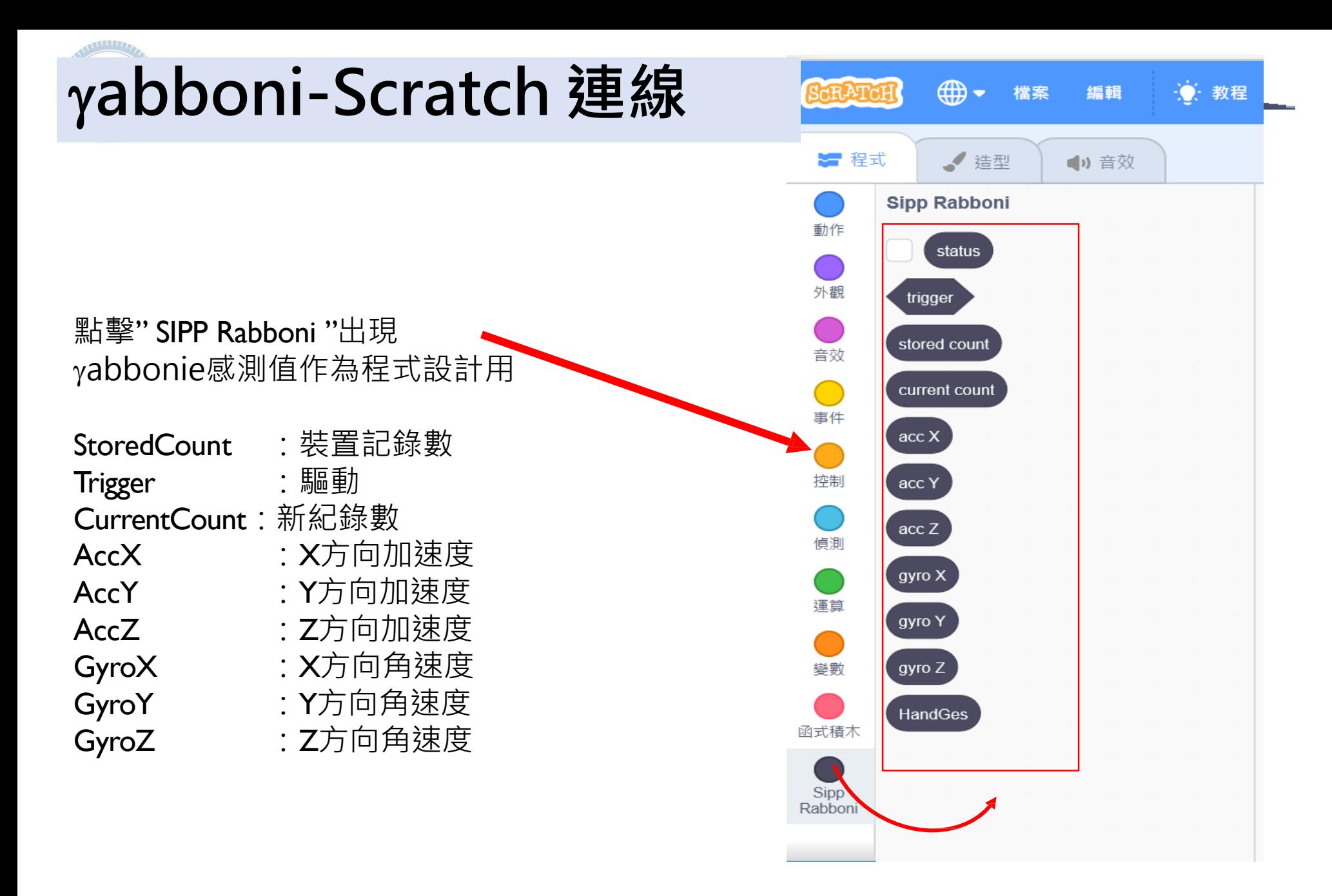

## 作品分享 – 宇宙探險 0816028 周孟謙

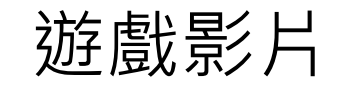

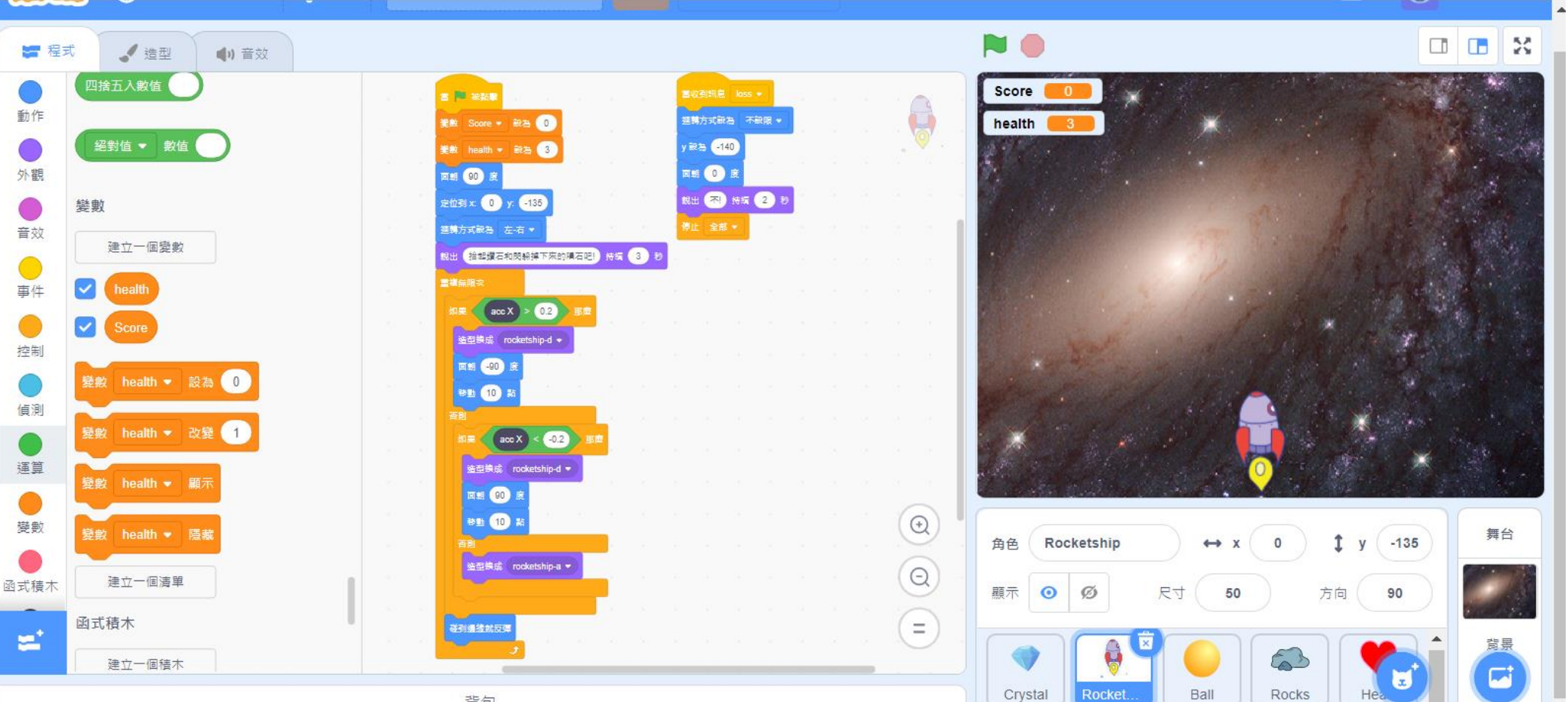

背包

### 遊戲介紹

- 利用Rabboni左右傾斜來控制火箭左右移動
- 火箭碰到邊緣即反彈(不可超過邊緣)
- 圖上鑽石和隕石會不停落下
- 需控制火箭閃過隕石,生命歸零則遊戲結束
- 鑽石,隕石,愛心碰到地面即消失
- 火箭碰到鑽石則得一分

- 利 用Rabboni左右傾斜來控制火箭左右移動
- 火箭碰到邊緣即反彈(不可超過邊緣)
- 圖上鑽石, 隕石和愛心會不停落下
- 被隕石碰到則減少一命,生命便零則遊戲結束

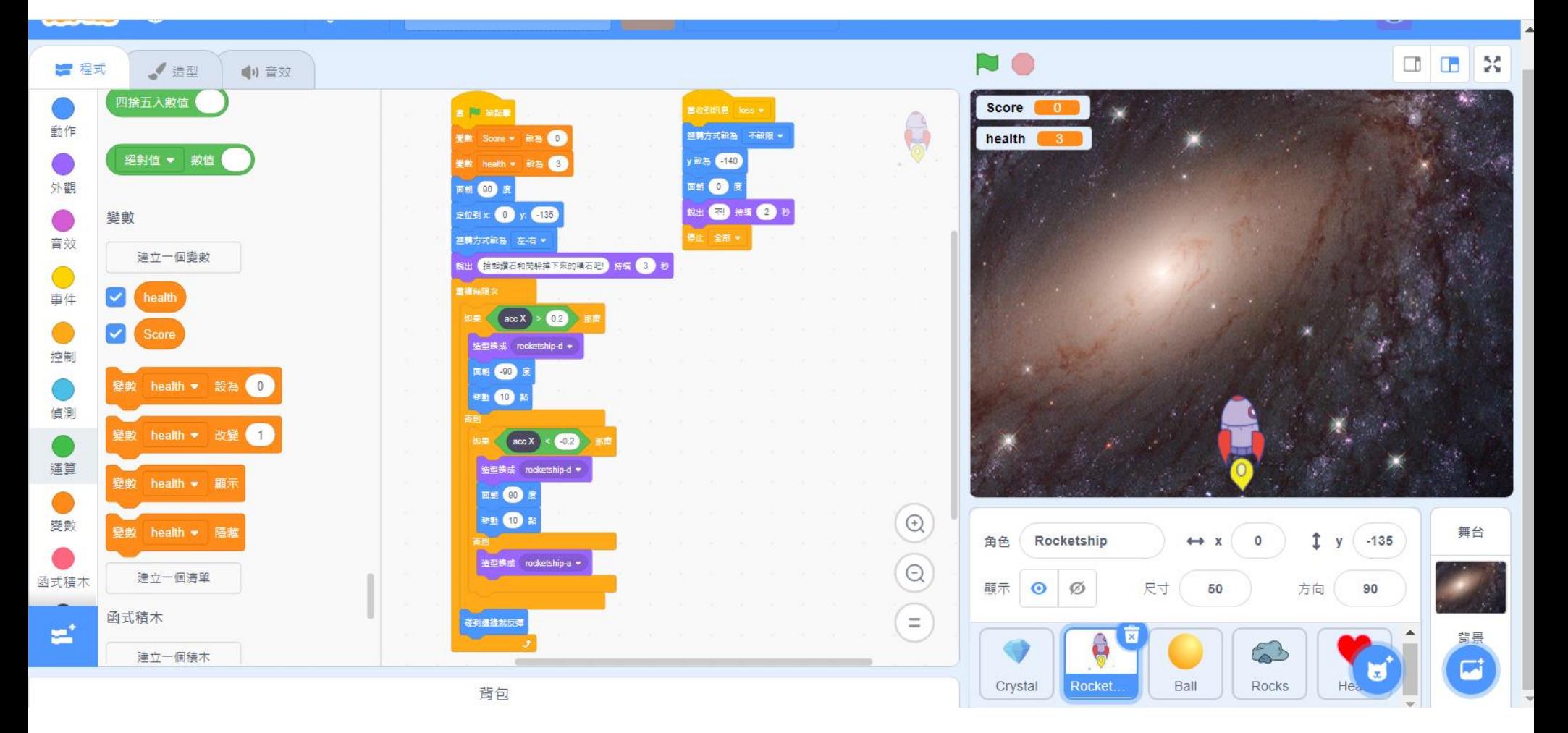

## 程式介紹 - 火箭

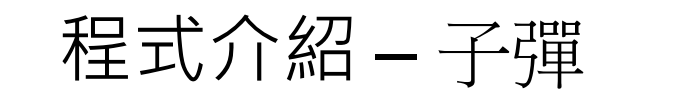

- 利用Rabboni前後傾斜來控制子彈發射
- 子彈碰到隕石, 鑽石或邊緣即消失

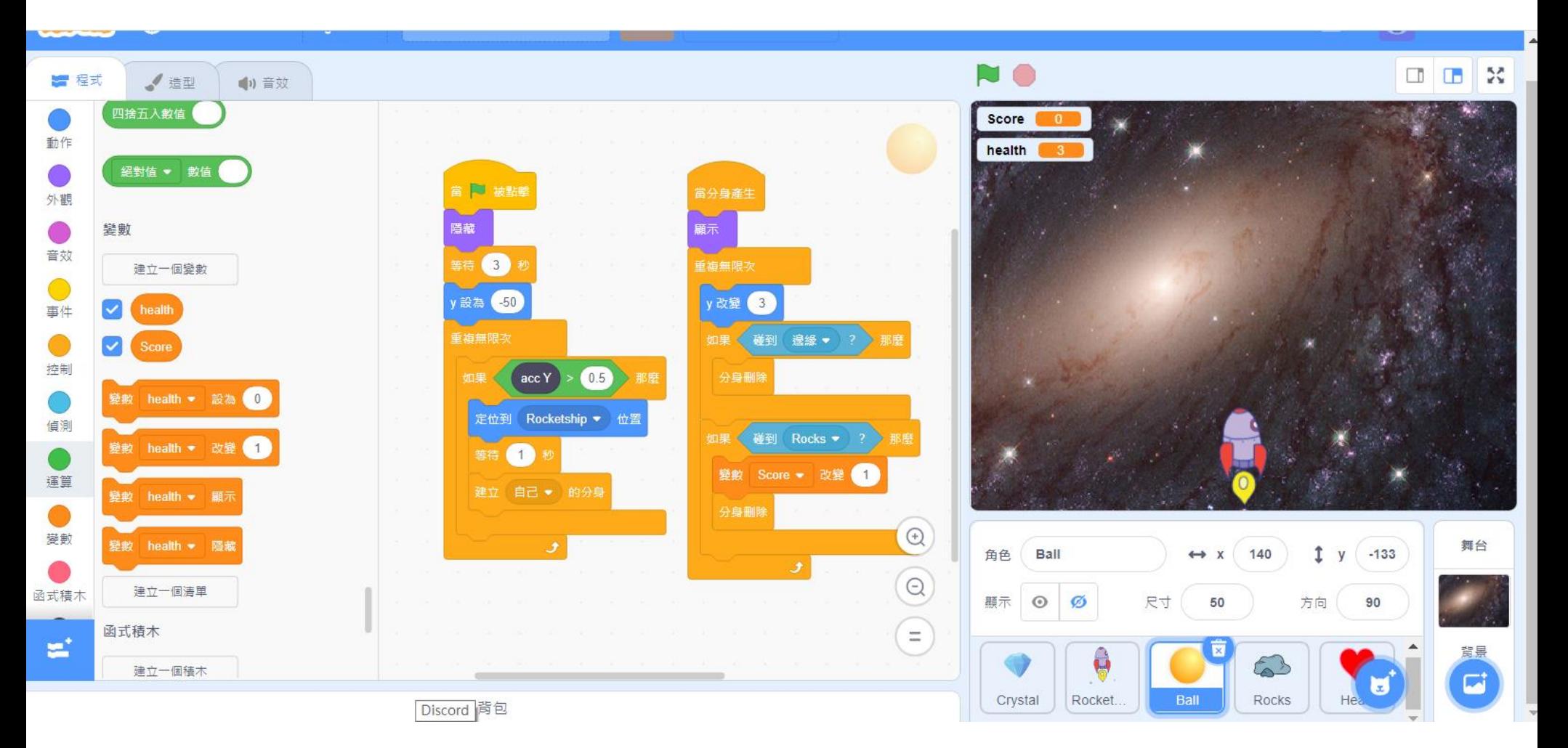

## 程式介紹-鑽石

- 圖上鑽石會不停落下
- 鑽石碰到騎士即消失 ,並得一分
- 鑽石碰到子彈或邊緣即消失

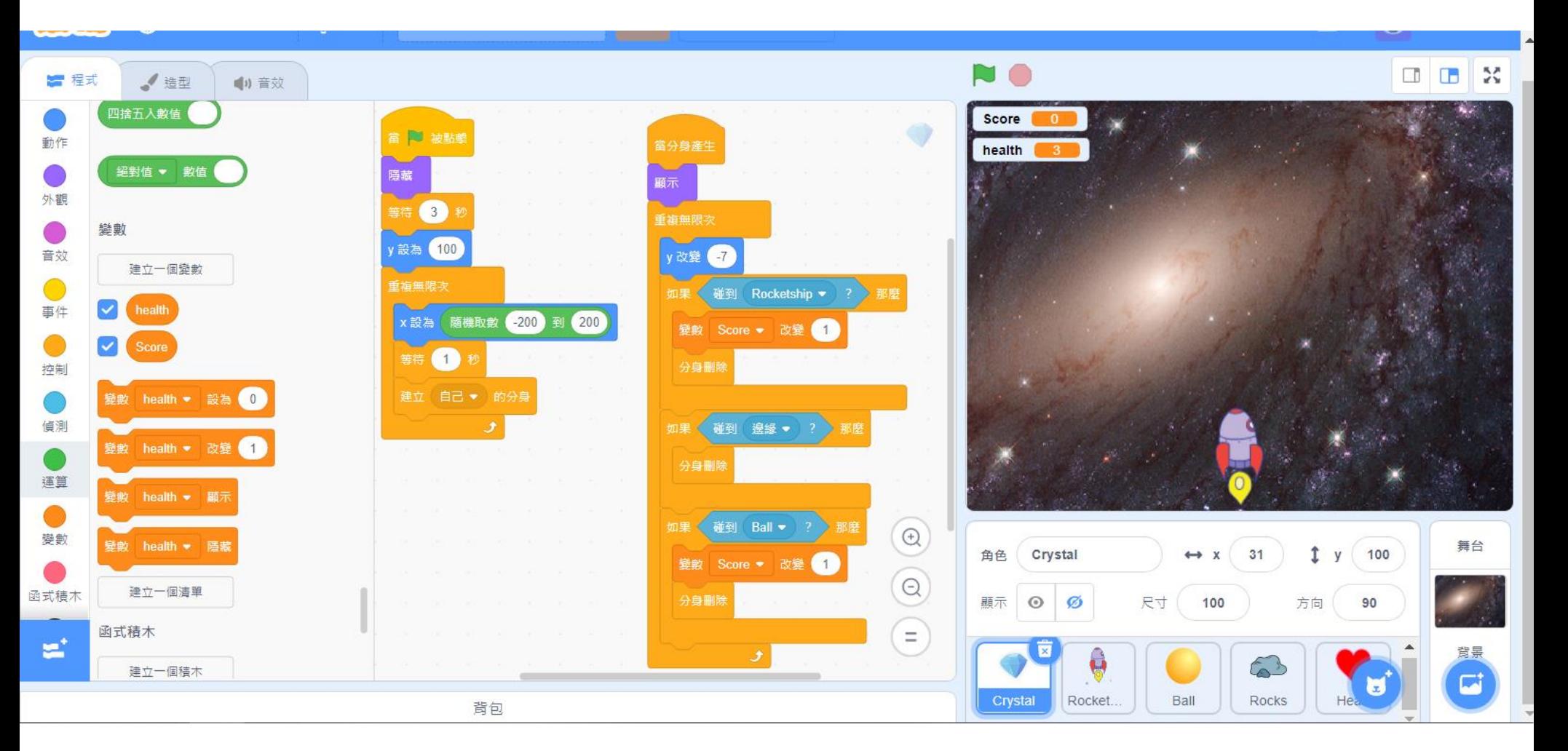

## 程式介紹-隕石

- 圖上隕石會不停落下
- 隕石碰到火箭即消失 , 並減少一條命
- 隕石碰到子彈或邊緣即消失

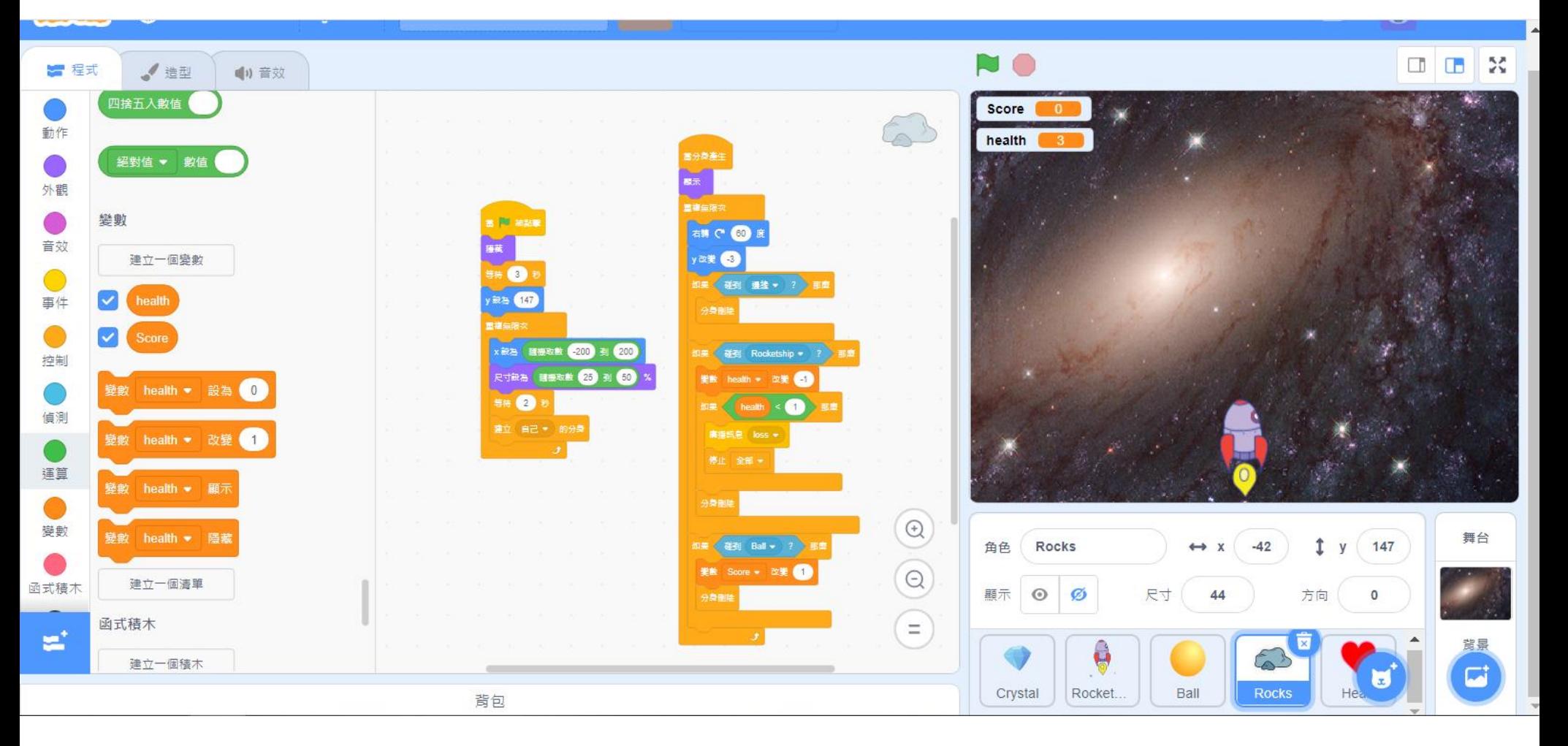

程式介紹-愛心

- 圖上愛心會不停落下
- 愛心碰到火箭即消失 ,並增加一條命
- 愛心碰到邊緣即消失

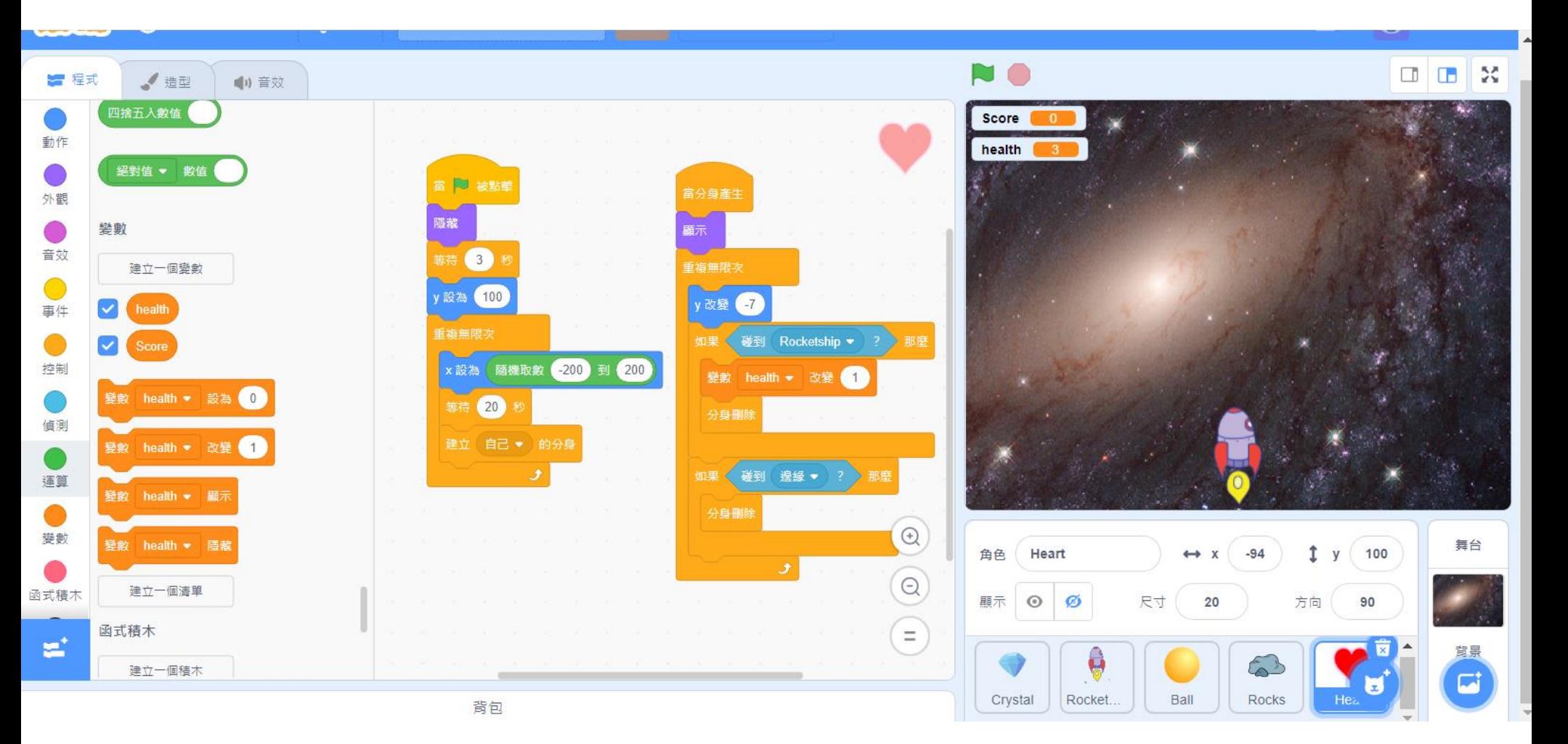

## 學生可以學到的東西

### ● 程式概念

- 物件(火箭、隕石、子彈)
- 迴圈
- 條件判斷
- 變數

### ● 物連網

- Rabboni 連接與控制
- 電腦相關
	- 廣播

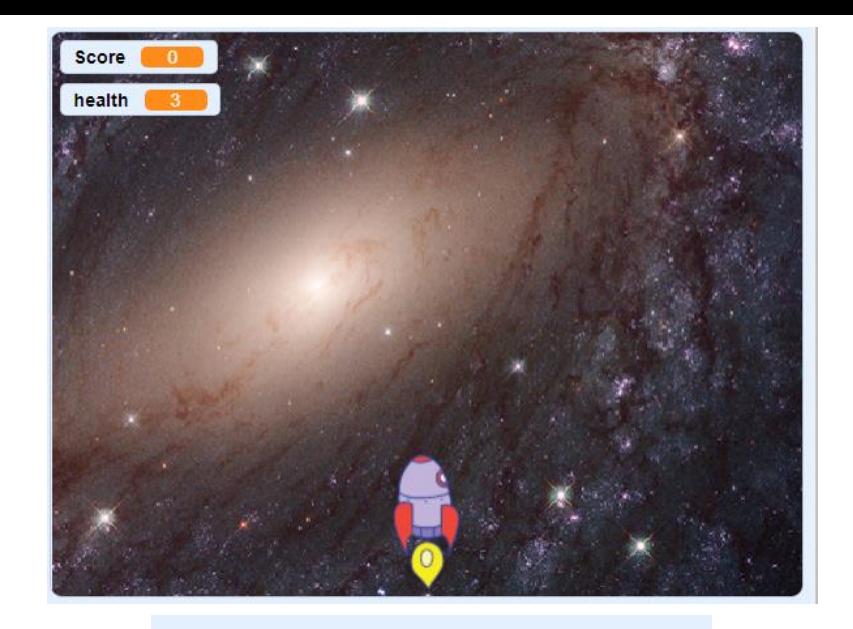

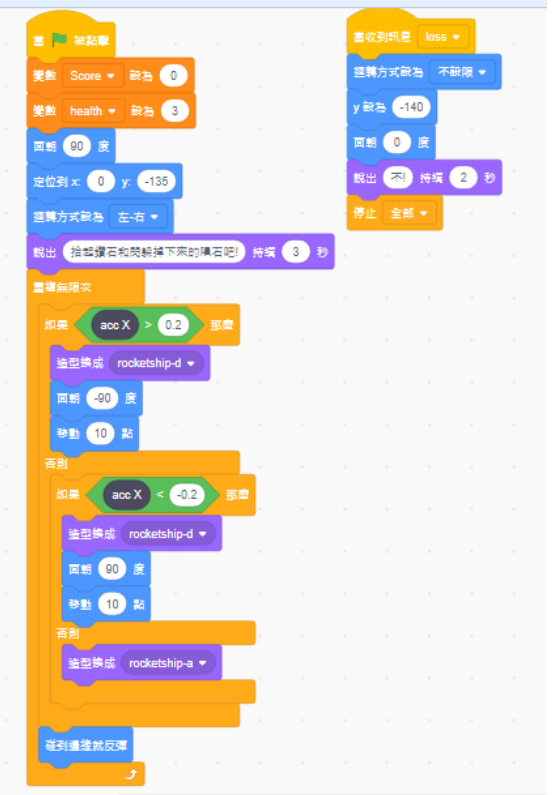

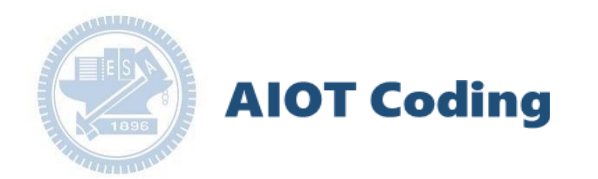

#### **範例程式:**

### **南港高中學生作品展:指導老師高慧君 廖純英校長**

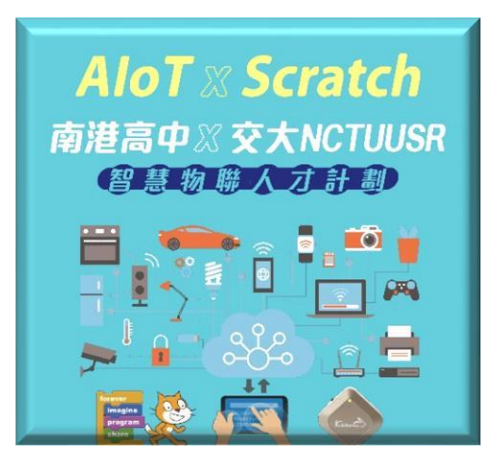

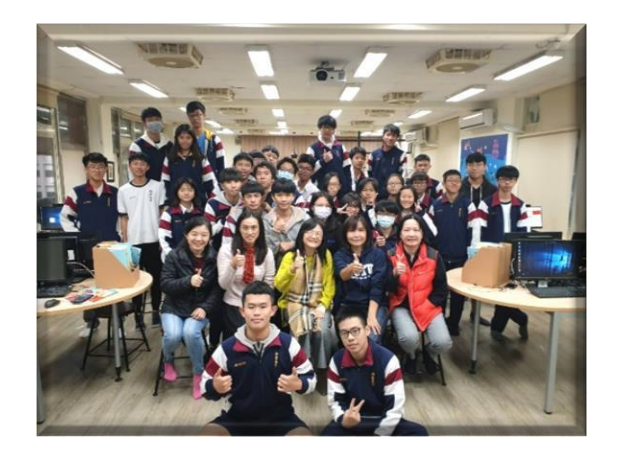

**AIOT Coding** 

**1.** 南港高中學生作品展

<https://youtu.be/b8XSZO6kvbc>

### 星際戰機 <https://youtu.be/mWAisna1U7Q>

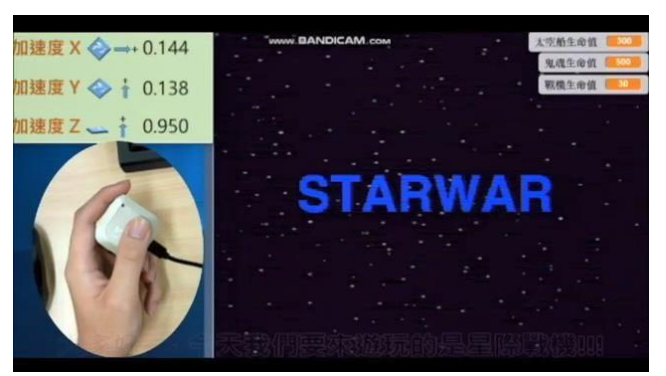

### 聖誕禮物 <https://youtu.be/0oRvezZ4ap4>

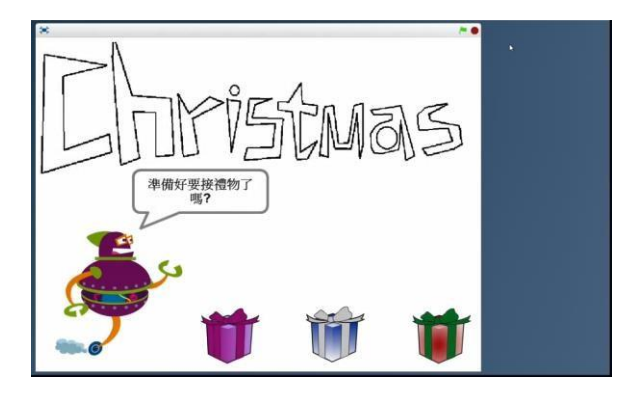

### 翻滾吧!海星 <https://youtu.be/NuMpi2LE0aY>

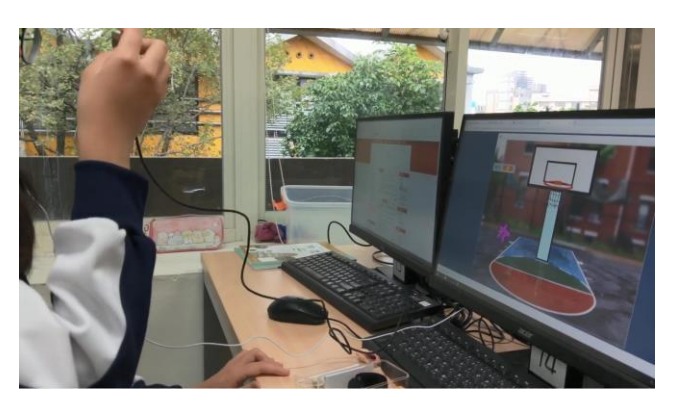

### 子彈的冒險 <https://youtu.be/pizErn00TlA>

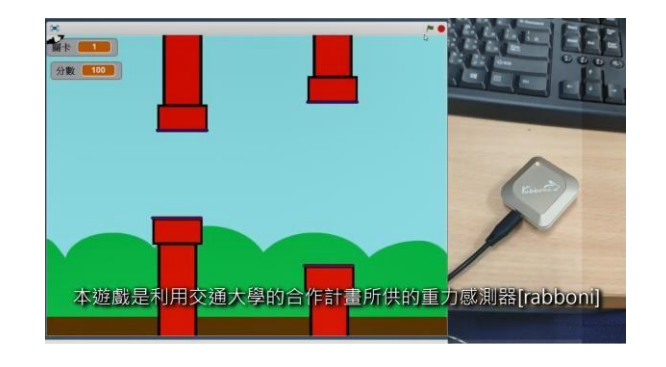

星際戰機 <https://youtu.be/mWAisna1U7Q> 聖誕禮物 <https://youtu.be/0oRvezZ4ap4> 翻滾吧!海星 <https://youtu.be/NuMpi2LE0aY> 子彈的冒險 <https://youtu.be/pizErn00TlA>

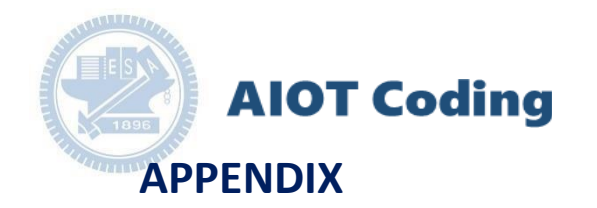

## abboni-其他應用

- 1. 南港高中學生作品展
- 2. yabboni vs. APP inventor for APP Development
- 3.  $\gamma$ abboni sensing data collection APP @ Android
- 4.  $\gamma$ abboni AI Applications for gait analysis

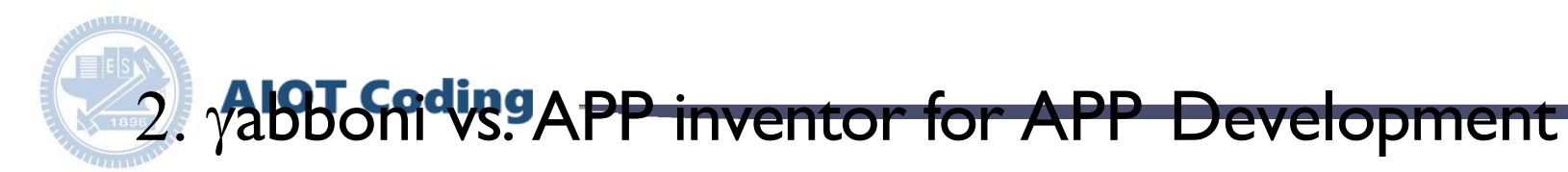

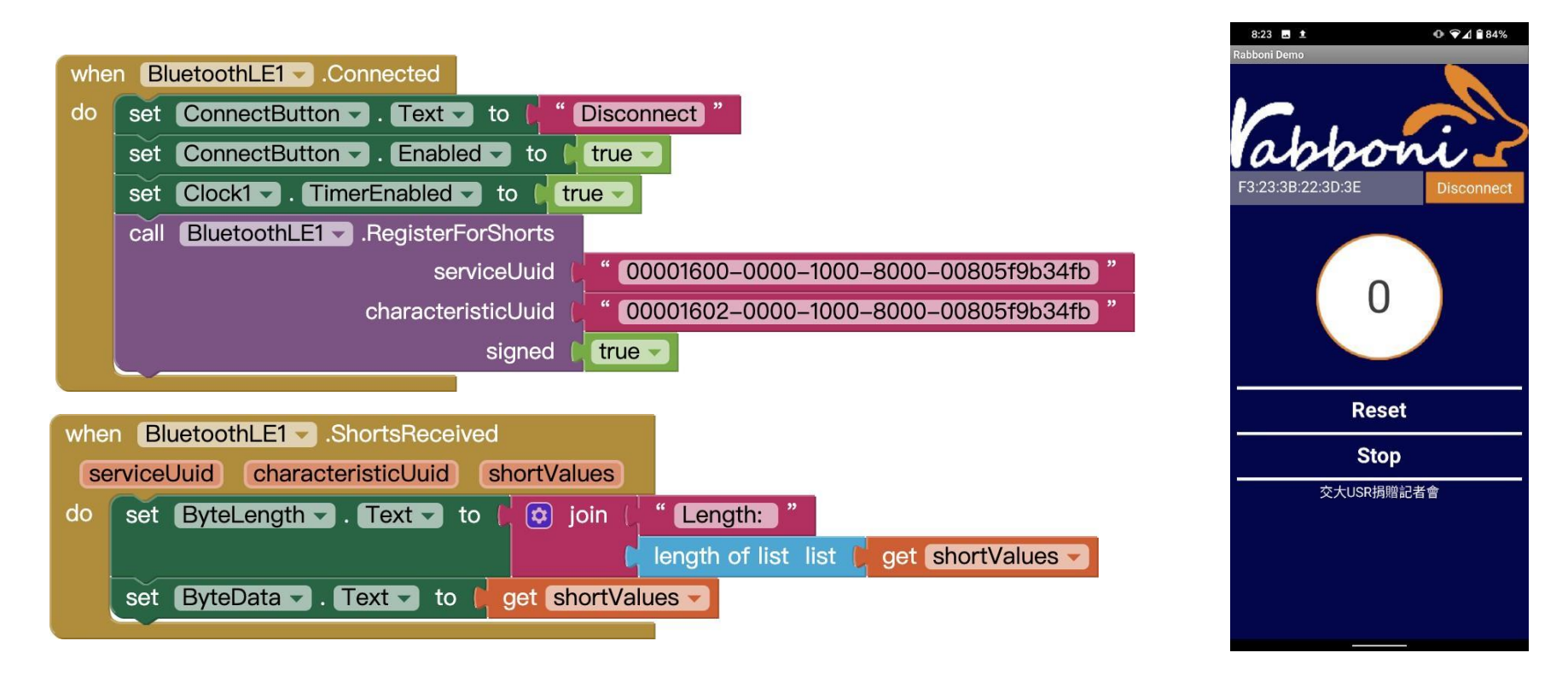

#### **<http://iot.appinventor.mit.edu/#/bluetoothle/bluetoothleintro>**

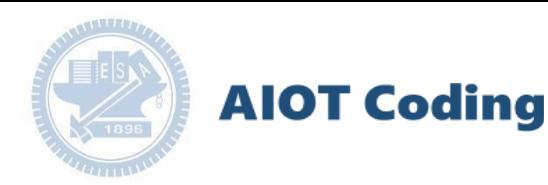

#### rabboni APP 3. yabboni sensing data collection APP @ Android

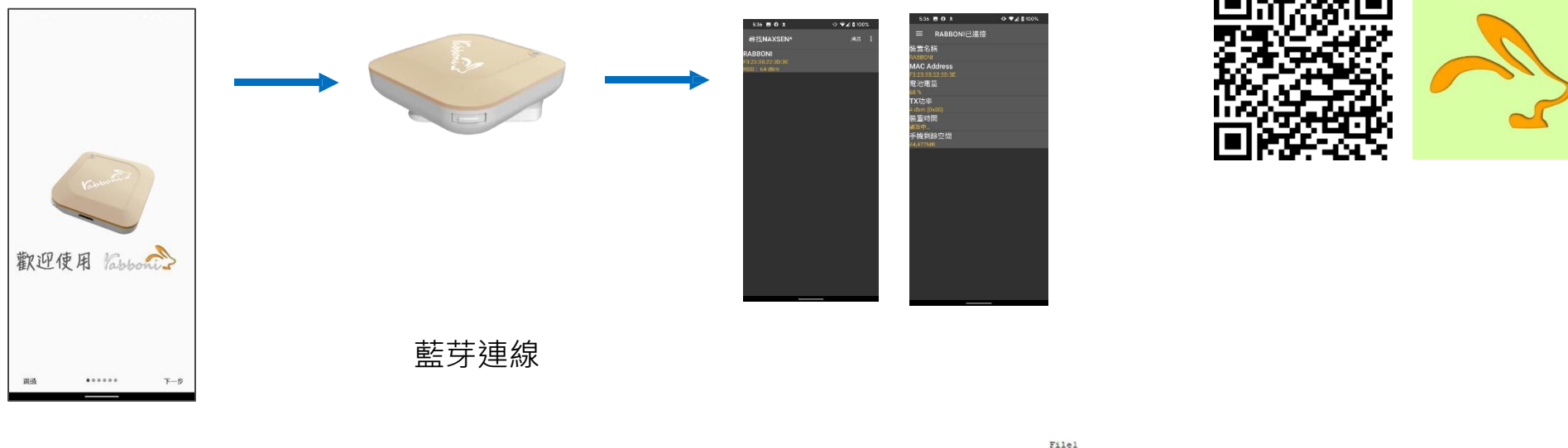

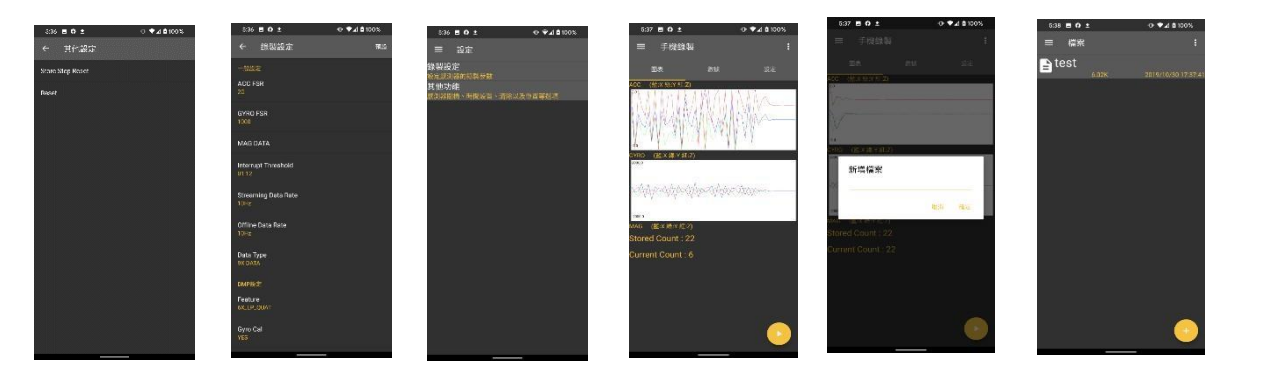

Start time: 2019/10/30 16:58:45 ------**\*\*\*\*\*\*\*\*\* CONFIGURATION START \*\*\*\*\*\*\*\*\*\*\*\*\*\*\*\*** ACC FSR:2G GYRO FSR:1000 Interrupt Threshold:0112 Data Rate: 10Hz Data Type: 9X DATA Feature: 6X LP QUAT Gyro Cal:YES Gyro Data:RAW Acc Data:NO RAW \*\*\*\*\*\*\*\*\*\*\*\*\*\*\* CONFIGURATION END \*\*\*\*\*\*\*\*\*\*\*\*\*\*\*\*

<u> Tanzania (h. 1878).</u>

-------------- DATA START --------------0.0095825195,-0.0120239258,0.9849853516, 8.3923339844,1.4038085938,0.4272460938<br>0.0079345703,-0.0108642578,0.9680175781,-8.4533691406,1.3122558594,0.3662109375  $0.0088500977, -0.0113525391, 0.9683837891, -8.7280273438, 1.7089843750, 0.5187988281$  $-0.3155517578, -0.2105102539, 0.9716186523, 22.2167968750, -39.2456054688, 195.5566406250$  $-0.0891113281, 0.1757812500, 1.2626953125, -89.9353027344, -125.7019042969, 19.2565917969$  $\begin{smallmatrix}0.1046754683,-0.9296875000,1.6973876953,-686.1572265625,863.2507324219,-61.6149902344\\0.9284423828,-0.1090087891,0.8098975566,284.4896632313,531.3783948313,-196.990667967969\\0.3045654297,-1.7523193359,-1.7758795663,-653.09$  $\frac{0.5618702148,-1.9611206055,-2.0000000000,-239.7766113281,-304.1687011719,-36.8652343750\%}{0.5759887695,-2.00000000000,1.9843139648,52.7038574219,180.9082031250,-99.7619628906\%}{0.9665527344,-2.00000000000,-2.0000000000,203.002$ 

國立交通大學高教深根USR 計畫

# 4. AlBL Codinal Application for gait analysis

- 1. 利用ground truth比對訊號的特徵點
- 2. 設計判斷條件,例如峰值、閾值、斜 率…等
- 3. 驗證判斷方法的準確率或誤差範圍

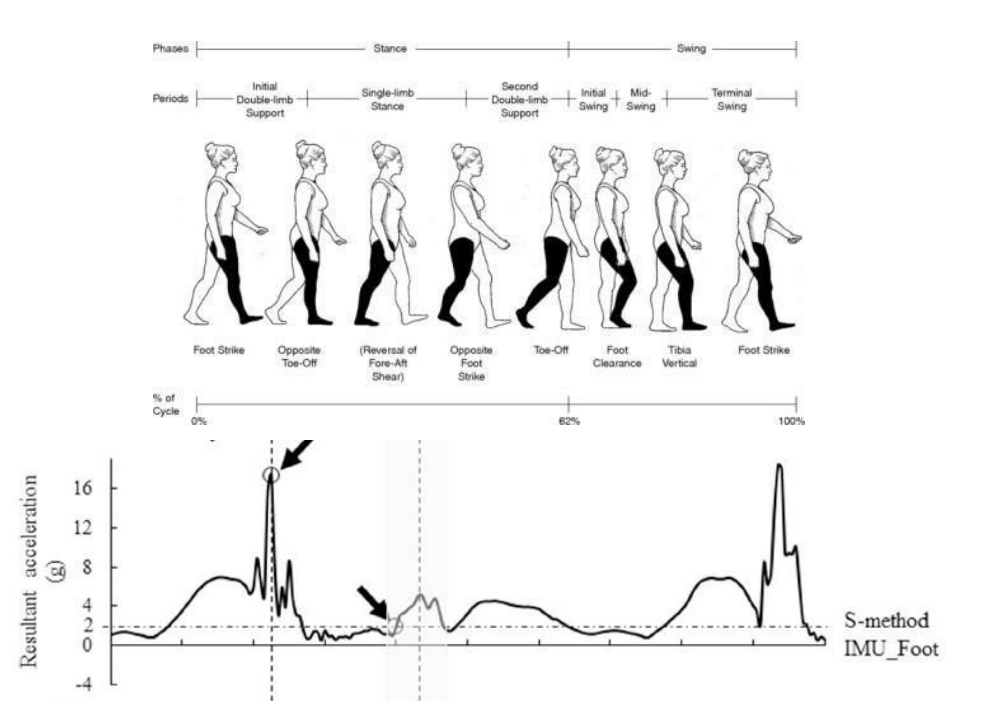

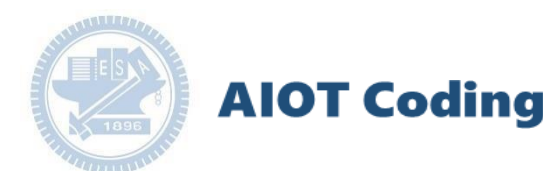

## **abboni-Resource**

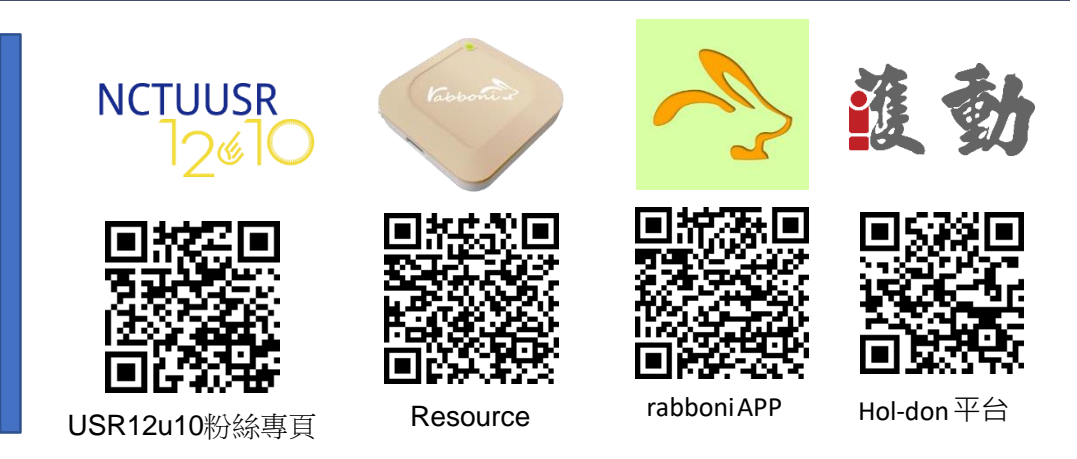

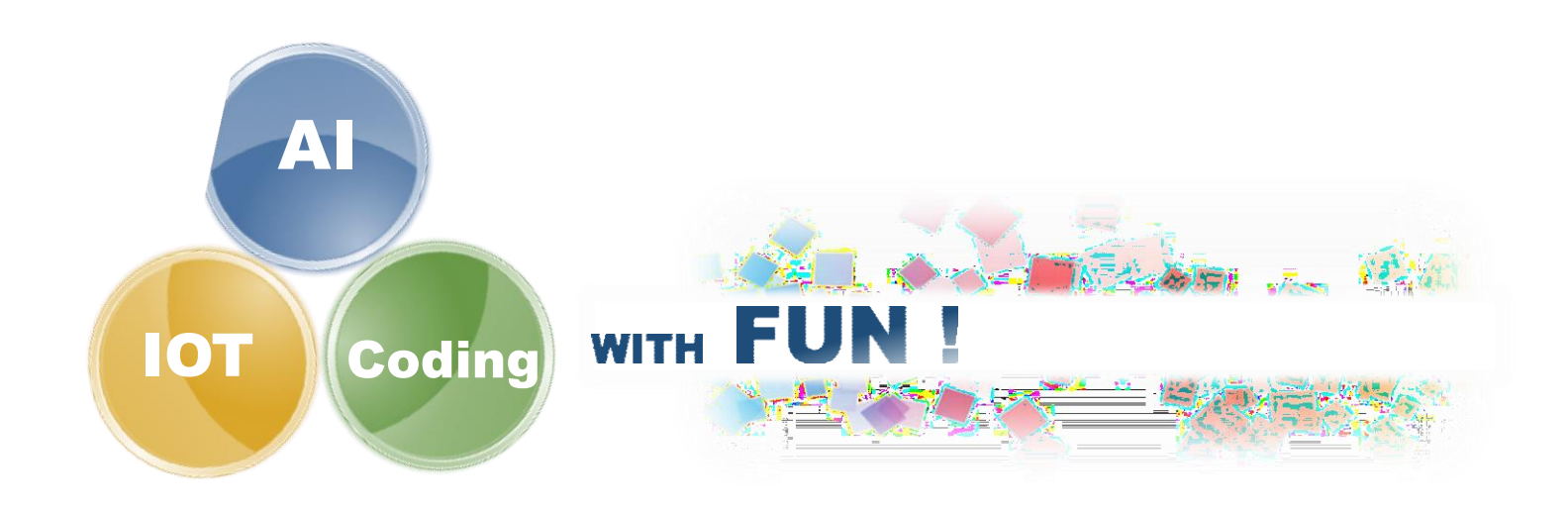

[https://12u10.nctu.edu.tw/](https://12u10.nctu.edu.tw/portfolio/) **版權所有侵害必究**